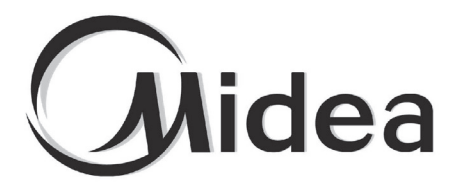

# **MANUEL D'INSTALLATION ET DU PROPRIÉTAIRE**

Passerelle

GW3-KNX

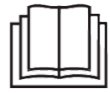

Merci beaucoup pour l'achat de notre produit. Avant d'utiliser l'unité, veuillez lire attentivement ce manuel et le conserver afin de vous y reporter à l'avenir.

- Ce manuel fournit la description détaillée des précautions qui doivent être portées à votre attention pendant l'opération.
- Afin de garantir le bon fonctionnement du GW3-KNX, veuillez lire attentivement ce manuel avant d'utiliser l'unité.
- Pour une référence future, gardez ce manuel après l'avoir lu.

## **Sommaire**

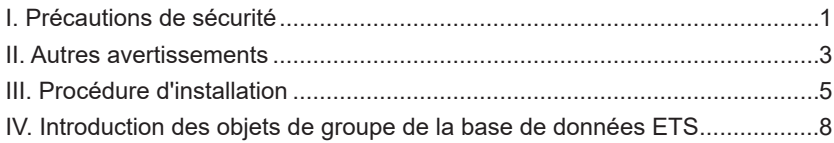

## **I. Précautions de sécurité**

La table des matières suivante est établie sur le produit et le manuel d'utilisation, comprenant l'utilisation, les précautions à prendre contre les dangers physiques et la perte de propriété ainsi que les méthodes d'utilisation du produit de manière correcte et sûre. Après avoir totalement compris la table des matières (identifiants et icônes), lisez le corps du texte et suivez les règles suivantes.

#### Description des symboles

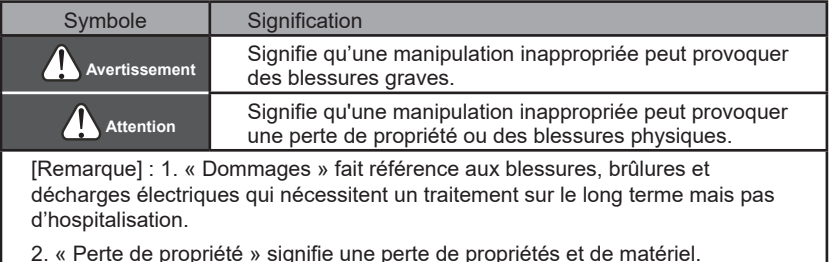

#### Description de l'icône

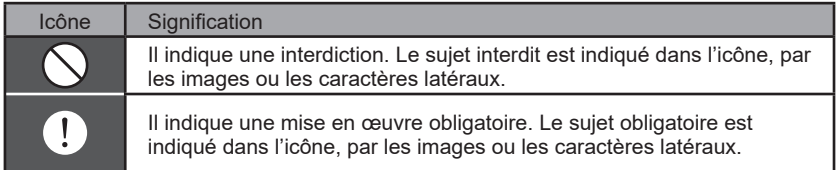

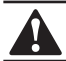

## **AVERTISSEMENT**

**Veuillez faire appel au distributeur ou à des professionnels pour installer l'unité.**  Une installation par d'autres personnes peut mener à une installation inadéquate, des décharges électriques ou un incendie.

#### **Veuillez suivre ce manuel de manière stricte.**

Une installation incorrecte peut entraîner des décharges électriques ou un incendie.

#### **Une nouvelle installation doit être effectuée par des professionnels.**

Une installation incorrecte peut entraîner des décharges électriques ou un incendie.

#### **Veuillez ne pas démonter votre climatisation à volonté.**

Un démontage inappropriés peut provoquer un fonctionnement anormal ou une surchauffe, pouvant mener un incendie.

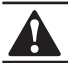

## **ATTENTION**

#### **N'installez pas l'unité dans un lieu sujet aux fuites de gaz inflammables.**

Lorsque les gaz inflammables et se trouve à proximité du contrôleur câblé, un incendie peut se produire.

#### **Le câblage doit s'adapter au courant du contrôleur câblé.**

Dans le cas contraire, une fuite électrique ou une surchauffe peuvent se produire et provoquer un incendie.

#### **Les câbles spécifiés doivent être appliqués au câblage. Aucune force externe de ne doit être appliquée à la borne.**

Dans le cas contraire, une coupure de câble ou une surchauffe peuvent se produire et provoquer un incendie.

**Ne placez pas la télécommande filaire à proximité des lampes, pour éviter que le signal à distance de la télécommande ne soit perturbé. (Se référer à l'illustration de droite)**

## **II. Autres avertissements**

#### **● Emplacement de l'installation**

N'installez pas l'unité dans un lieu exposé à l'huile, à la vapeur et aux sulfures gazeux. Dans le cas contraire, le produit peut se déformer et connaître un dysfonctionnement.

#### **● Préparation avant installation**

**1. Vérifiez que les assemblages suivants sont terminés.**

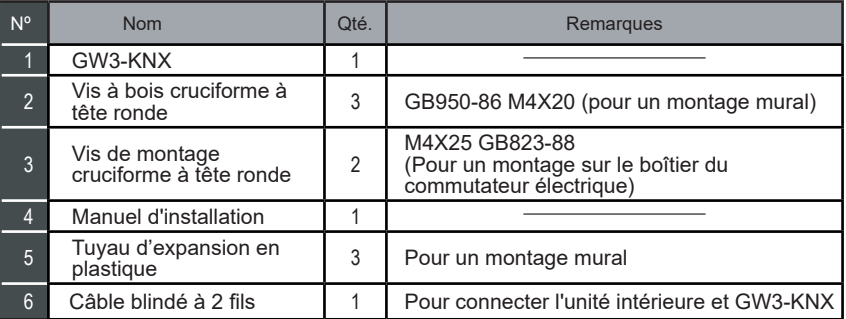

#### **Remarque concernant l'installation de GW3-KNX :**

- 1. Un module KNX ne peut se connecter qu'à une seule unité intérieure ; le module KNX doit se connecter aux ports intérieurs D1D2E.
- 2. Le circuit du GW3-KNX est un circuit basse tension. Ne le connectez jamais à un circuit standard 220 V/380 V et ne le placez jamais dans un même tube de câblage que le circuit.
- 3. N'essayez pas d'étendre le câble blindé en le coupant. Si nécessaire, utilisez le bornier de connexion pour vous connecter.
- 4. Après avoir terminé le raccordement, ne pas utiliser l'appareil Megger pour faire vérifier l'isolation du câble de signal.
- 5. L'adresse physique par défaut du GW3-KNX est 15.15.255. S'il y a deux modules KNX ou plus, les adresses physiques ne peuvent pas se répéter. L'adresse physique peut être modifiée par le logiciel ETS.
- 6. Avant l'installation, vous devez préparer le module d'alimentation KNX.

## III. Procédure d'installation

#### 1. Les paramètres du produit

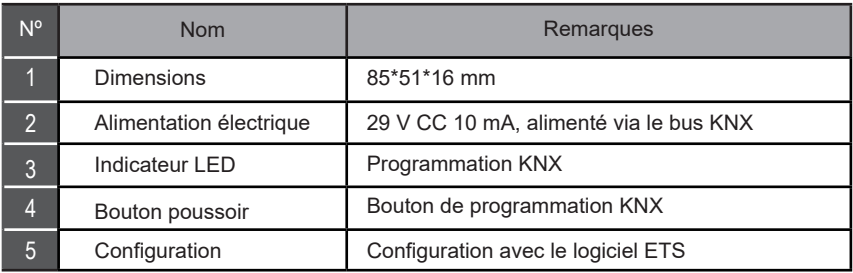

#### 2. Les paramètres du produit

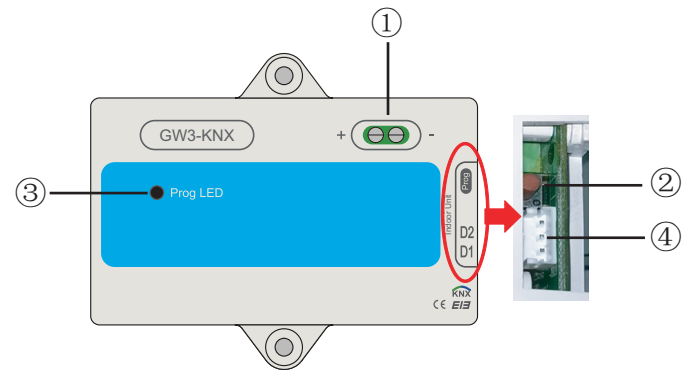

- ① **Interface de bus :** Alimentation CC 29 V, 10 mA et connexion au bus KNX ;
	- ② **Bouton de programmation KNX :** appuyez une fois pour entrer dans le mode de programmation, appuyez à nouveau pour sortir.
	- ③ **Témoin d'état de la programmation KNX :** lorsqu'il est allumé, il indique l'état de programmation et la possibilité d'écrire des données sur le module par bus KNX.
	- ④ **Ports de communication RS485 :** Port de communication entre le module KNX et l'unité intérieure. (Supporte l'unité intérieure V8).
- GW3-KNX est entièrement conforme à la norme EIB/KNX. Le logiciel ETS doit être utilisé par l'intégrateur pour effectuer la configuration et la conception du projet. Pour des informations détaillées sur le logiciel ETS, veuillez contacter l'association knx : www.knx.org.
- La base de données ETS (\*.vd\*) du GW3-KNX peut être consultée par notre société.

#### **3. Instructions pour l'installation du câblage**

Le schéma de câblage suit, le GW3-KNX se connecte à l'unité intérieure et à l'alimentation KNX.

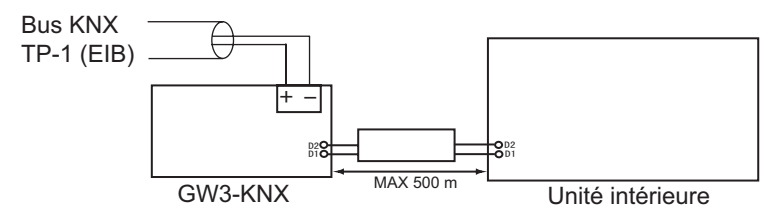

#### L'introduction GW3-KNX

● GW3-KNX permet la surveillance et le contrôle, de manière entièrement bidirectionnelle, de tous les paramètres de fonctionnement des climatiseurs des installations KNX.

● Installation simple

Peut être installé à l'intérieur de votre propre unité intérieure, il se connecte directement d'un côté au circuit électronique de l'unité intérieure (câble fourni) et de l'autre côté au bus KNX TP-1 (EIB).

● Grande flexibilité d'intégration dans vos projets KNX.

La configuration se fait directement depuis ETS, la base de données de l'appareil est livrée avec un ensemble complet d'objets de communication permettant, depuis une intégration simple et rapide à l'aide des objets de base, jusqu'à l'intégration la plus avancée avec surveillance et contrôle de tous les paramètres de l'unité intérieure. Des objets de communication spécifiques à l'appareil sont également disponibles, comme par exemple enregistrer et exécuter des scènes.

● Permet l'utilisation d'un capteur de température KNX pour le contrôle de la climatisation.

### **IV. Introduction des objets de groupe de la base de données ETS**

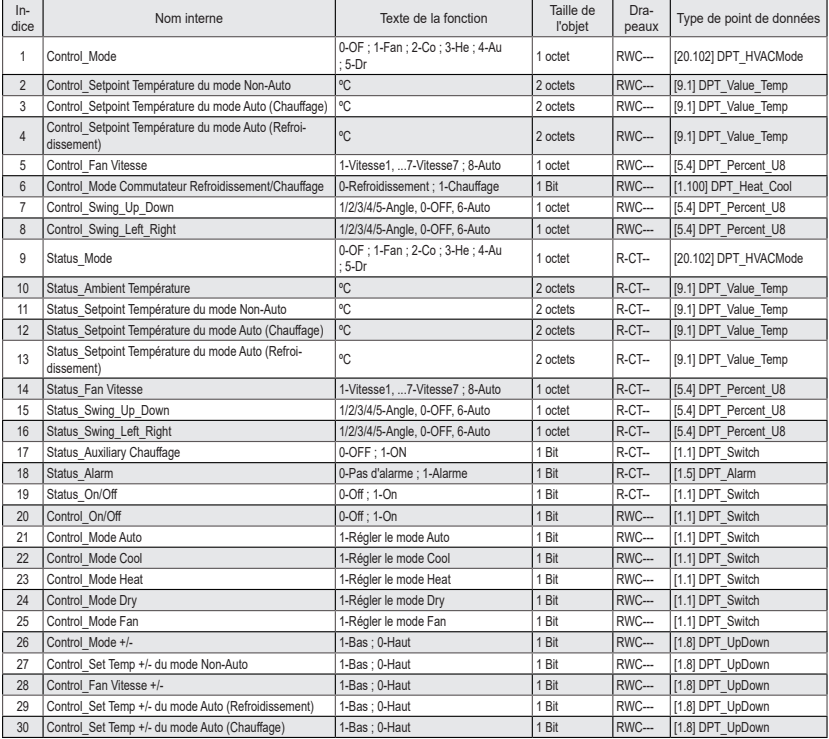

L'instruction est la suivante :

- 1 : Régler le mode ; type de base de données : DPT\_20.102 Mode HVAC ; Valeur définie : 0-OFF ; 1-Ventilateur uniquement ; 2-Refroidissement ; 3-Chauffage ; 4-Automatique ; 5-Sec
- 2 : Régler la temp. du mode Non Auto ; type de base de données : DPT\_9.001 temp. (°C).

La valeur de température de l'unité intérieure correspondant à la valeur de temp. ETS :

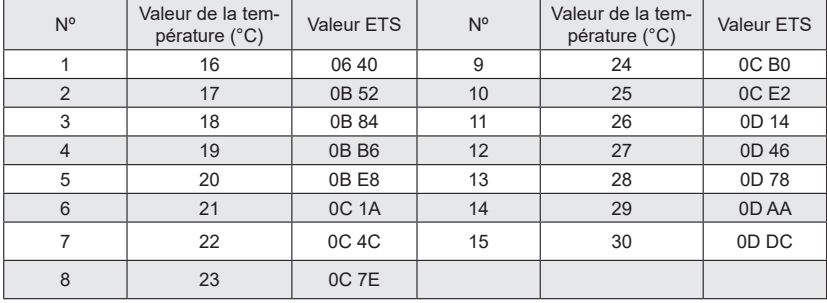

3 : Régler la température de chauffage du mode Auto ; type de base de données : DPT 9.001 température (°C).

4 : Régler la température de refroidissement du mode Auto ; type de base de données : DPT\_9.001 température (°C).

5 : Régler la vitesse du ventilateur ; type de données : [5.4] DPT\_Percent\_U8 ;

 Valeur réglée : 1-vitesse1 ; 2-vitesse2 ; 3-vitesse3 ; 4-vitesse4 ; 5-vitesse5 ; 6-vitesse6 ; 7-vitesse7 ; 8-Auto

6 : Régler le commutateur du mode Heat/Cool ; type de données : [5.4] DPT\_Percent\_U8. Valeur réglée : 0-Mode Cool ; 1-Mode Heat.

9

- 8 : Réglez le balayage droite-gauche ; type de base de données : [5.4] DPT\_Percent\_U8. valeur définie : 0- OFF ; 1- Angle1 ; 2- Angle2 ; 3- Angle3 ; 4- Angle4 ; 5- Angle5 ; 6- Auto
- 9 : Lecture de l'état du mode ; type de données : DPT\_20.102 Mode HVAC. Valeur lue : 0-OFF.1-Ventilateur ; 2-Refroidissement ; 3-Chauffage ; 4-Automatique ; 5-Sec.

10 : Lecture de la température ambiante de l'unité intérieure ; type de données : DPT\_9.001 température (°C).

11 : Lecture de la température réglée en mode Non Auto ; type de données : DPT\_9.001 température (°C).

12 : Lecture de la température de chauffage en mode Auto ; type de données : DPT\_9.001 température (°C).

13 : Lecture de la température de refroidissement en mode Auto ; type de données :

DPT 9.001 température (°C).

14 : Lecture vitesse du ventilateur ; type de données : [5.4] DPT\_Percent\_U8 Valeur lue : 1-vitesse1 ; 2-vitesse2 ; 3-vitesse3 ; 4-vitesse4 ; 5-vitesse5 ; 6-vitesse6 ; 7-vitesse7 ; 8-Auto

15 : Lecture de l'état d'oscillation droite-gauche du ventilateur ; type de base de données : [5.4] DPT\_Percent\_U8.

Valeur lue : 0- OFF ; 1- Angle1 ; 2- Angle2 ; 3- Angle3 ; 4- Angle4 ; 5- Angle5 ; 6- Auto

16 : Lecture de l'état d'oscillation droite-gauche du ventilateur ; type de base de données : [5.4] DPT\_Percent\_U8.

Valeur lue : 0- OFF ; 1- Angle1 ; 2- Angle2 ; 3- Angle3 ; 4- Angle4 ; 5- Angle5 ; 6- Auto

- 17 : Lecture de l'état du chauffage auxiliaire ; type de données : DPT\_1.001 Commutateur. Valeur lue : 0-Chauffage auxiliaire activé, 1-Chauffage auxiliaire désactivé
- 18 : Lecture de l'état de l'alarme ; type de données : DPT\_1.005 alarme Valeur lue : 0-pas d'alarme ; 1-alarme

#### 10

- 19 : État marche/arrêt ; type de données : DPT\_1.001 commutateur Valeur lue : 0-OFF, 1-ON
- 20 : ON/OFF ; type de données : DPT\_1.001 commutateur Valeur réglée : 0-OFF : 1-ON
- 21 : Régler le mode automatique ; type de données : DPT\_1.001 commutateur Valeur réglée : 1-régler comme mode automatique
- 22 : régler le mode Cool ; type de données : DPT\_1.001 commutateur Valeur réglée : 1-régler comme mode Cool
- 23 : Régler le mode Heat : type de données : DPT\_1.001 commutateur Valeur réglée : 1-régler comme mode Heat
- 24 : Régler le mode Dry ; type de données : DPT\_1.001 commutateur Valeur réglée : 1-régler comme mode Dry
- 25 : Régler le mode Fan ; type de données : DPT\_1.001 commutateur Valeur réglée : 1-régler comme mode Fan
- 26 : Régler le mode +/- ; type de données : DPT\_1.008 UpDown Valeur réglée : 1-Bas 0-HAUT
- 27 : Régler la température +/- du mode Non Auto ; type de données : DPT\_1.008 UpDown Valeur réglée : 1-Bas 0-HAUT
- 28 : La vitesse du ventilateur +/- ; type de données : DPT\_1.008 UpDown Valeur réglée : 1-Bas 0-HAUT
- 29 : Régler la température +/- de refroidissement du mode Auto ; type de données :

DPT\_1.008 UpDown

Valeur réglée : 1-Bas 0-HAUT

30 : Régler la température +/- de chauffage du mode Auto ; type de données : DPT\_1.008 UpDown

Valeur réglée : 1-Bas 0-HAUT

11

#### WP-MD22IU-061A-EN

#### 16111200000736 V.B

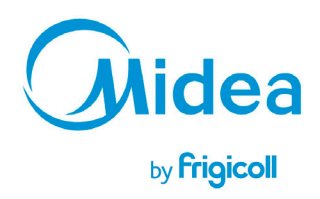

**BUREAU CENTRAL** Parc Silic-Immeuble Panama 45 rue de Villeneu 94150 Rungis Tél. +33 9 80 80 15 14 http://home.frigicoll.fr http://www.midea.fr